# Configura DNS SRV in CUCM per IM e servizio presenza <u>r</u>

## Sommario

Introduzione **Prerequisiti Requisiti** Componenti usati **Configurazione** Configurare il server DNS Configurazione del server CUCM Configurazione di IM & Presence Server Percorso segnale **Verifica** Risoluzione dei problemi

## Introduzione

In questo documento viene descritta la configurazione del trunk SIP (SPA Interface Processor) di Cisco Unified Communications Manager (CUCM) con il record DNS SRV (Domain Name System Server) di IM e presenza.

Per motivi di alta disponibilità, nel trunk di pubblicazione di messaggistica immediata e presenza di CUCM sono configurate più destinazioni di nodi di server di messaggistica immediata e presenza. Nella configurazione del trunk SIP è possibile aggiungere un massimo di 16 indirizzi IP di destinazione. Tuttavia, gli amministratori preferiscono l'utilizzo dei record SRV anziché degli indirizzi IP, in quanto i record SRV sono più facili da gestire. I record SRV vengono popolati nel server DNS, pertanto la gestione centralizzata viene ottenuta quando si punta la destinazione trunk SIP al record SRV DNS.

# **Prerequisiti**

### **Requisiti**

Cisco raccomanda la conoscenza dei seguenti argomenti:

- $\cdot$  DNS SRV
- Cisco IM e Presence Server
- Cisco Unified Communications Manager

### Componenti usati

Le informazioni fornite in questo documento si basano sulle seguenti versioni software e hardware:

- Active Directory 2008 e versioni successive
- CUCM versione 10
- IM & Presence Server versione 10

Le informazioni discusse in questo documento fanno riferimento a dispositivi usati in uno specifico ambiente di emulazione. Su tutti i dispositivi menzionati nel documento la configurazione è stata ripristinata ai valori predefiniti. Se la rete è operativa, valutare attentamente eventuali conseguenze derivanti dall'uso dei comandi.

## **Configurazione**

Nota: per ulteriori informazioni sui comandi menzionati in questa sezione, usare lo [strumento](//tools.cisco.com/Support/CLILookup/cltSearchAction.do) [di ricerca dei comandi \(solo utenti](//tools.cisco.com/Support/CLILookup/cltSearchAction.do) [registrati\).](//tools.cisco.com/RPF/register/register.do)

### Configurare il server DNS

Completare questa procedura per configurare il server DNS:

1. Creare due sottodomini DNS nel dominio DNS principale: un dominio verrà utilizzato dalle query SRV dal server CUCM e il secondo dominio verrà interrogato dal server IM & Presence.In questo esempio, i sottodomini CUCM e IM & Presence sono stati creati nel

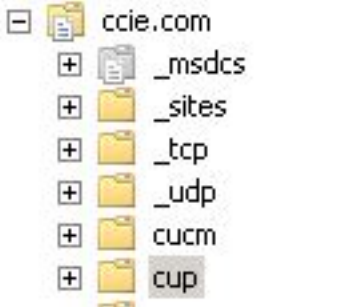

laboratorio di prova per la dimostrazione.

- 2. Aggiungere queste voci SRV nel server DNS nel formato seguente: \_sip.\_tcp.subdomain1.domain\_sip.\_tcp.subdomain2.domainNel laboratorio di prova, i domini sono:\_sip.\_tcp.cup.ccie.com\_sip.\_tcp.cucm.ccie.com
- 3. Verificare se gli SRV sono risolvibili dalla rete. L'indirizzo IP e il nome di dominio del server DNS devono essere configurati nei server Unified Communications.Per verificare la ricerca SRV da un prompt dei comandi di Microsoft Windows, immettere il comando nslookup. nslookup

set type=srv sip.\_tcp.cup.domain.com Ad esempio, fare riferimento a questo esempio di codice:

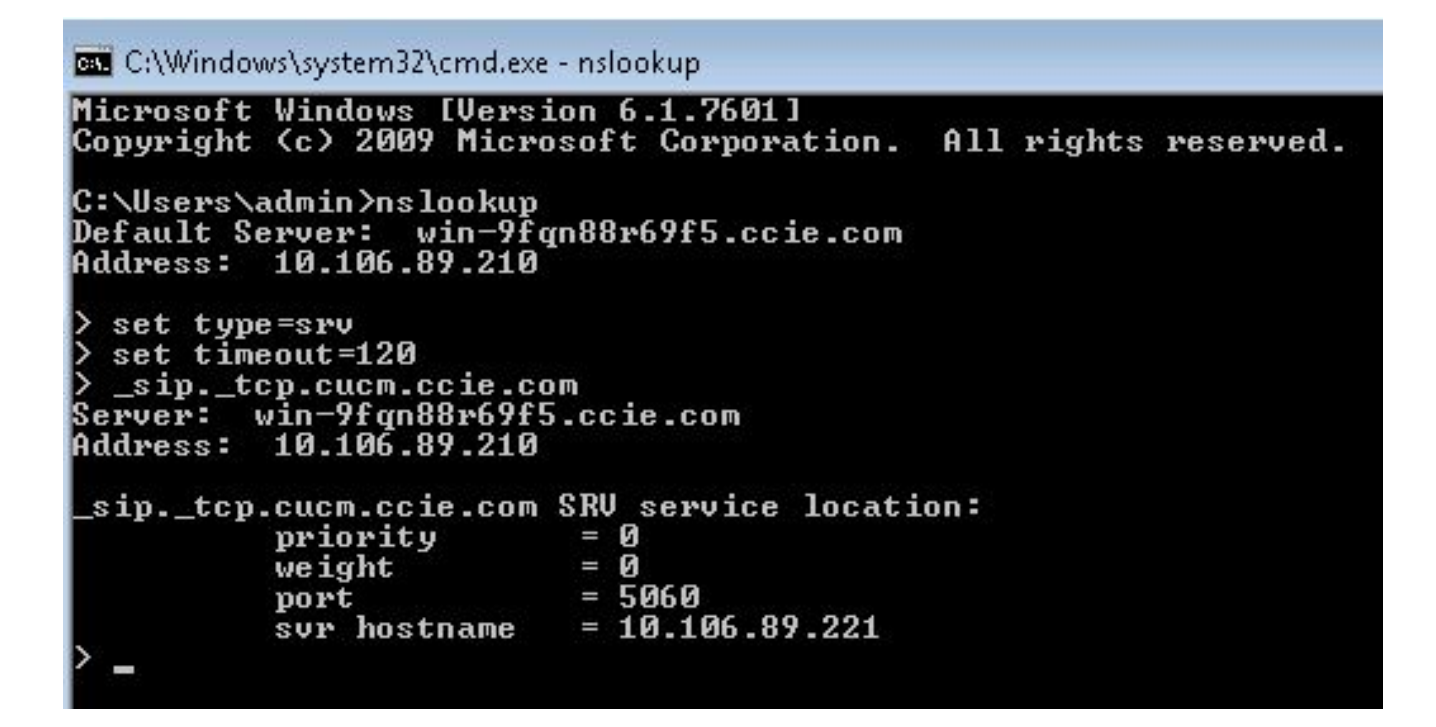

#### Configurazione del server CUCM

Completare questa procedura per configurare il server CUCM:

1. Creare un trunk SIP in CUCM. Aggiungere il record SRV nel campo dell'indirizzo di destinazione del trunk SIP come mostrato di seguito:

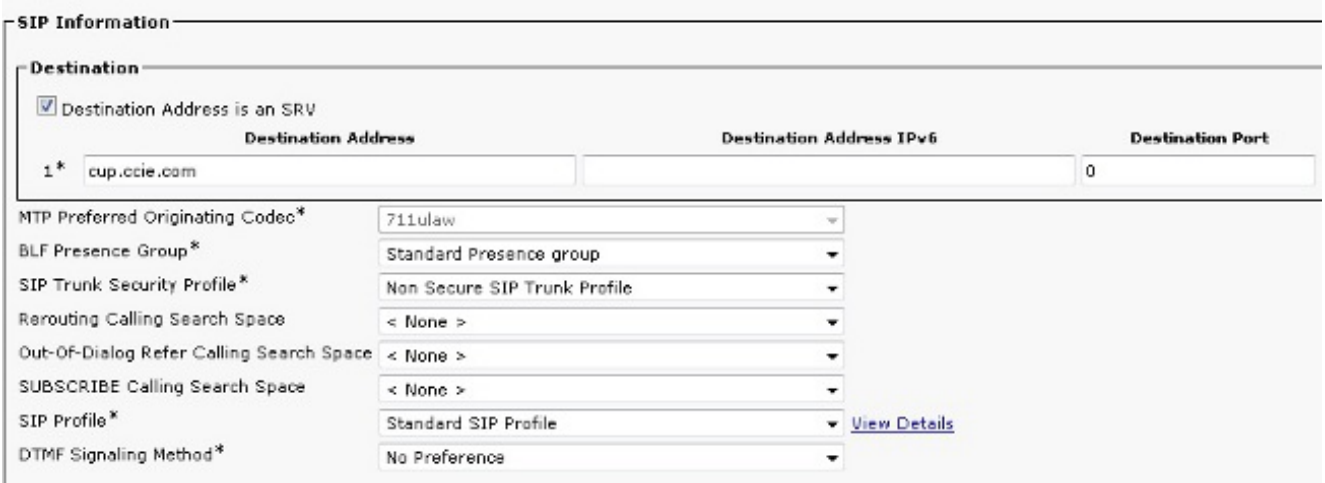

Nota: È necessario aggiungere qui solo la parte subdomain.domain del record SRV. Il servizio CCM eseque il prefisso sip. tcp alla richiesta SRV quando genera la richiesta.

- 2. Salvare la configurazione del trunk SIP.
- 3. Reimpostare il trunk SIP. Il server CUCM inoltra ora una query DNS SRV al server DNS come illustrato di

seguito.

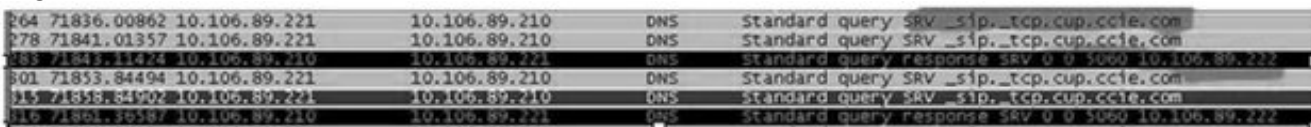

4. Configurare il trunk SIP come **IM e Presence Publish Trunk** nella pagina di configurazione dei parametri del servizio CCM.

 $\left| \cdot \right|$ 

#### Configurazione di IM & Presence Server

Completare questa procedura per configurare il server di messaggistica immediata e presenza:

1. Dalla pagina di amministrazione di IM & Presence Server, selezionare Presence > Presence Gateway. Configurare un gateway CUCM PRESENCE come mostrato di seguito.

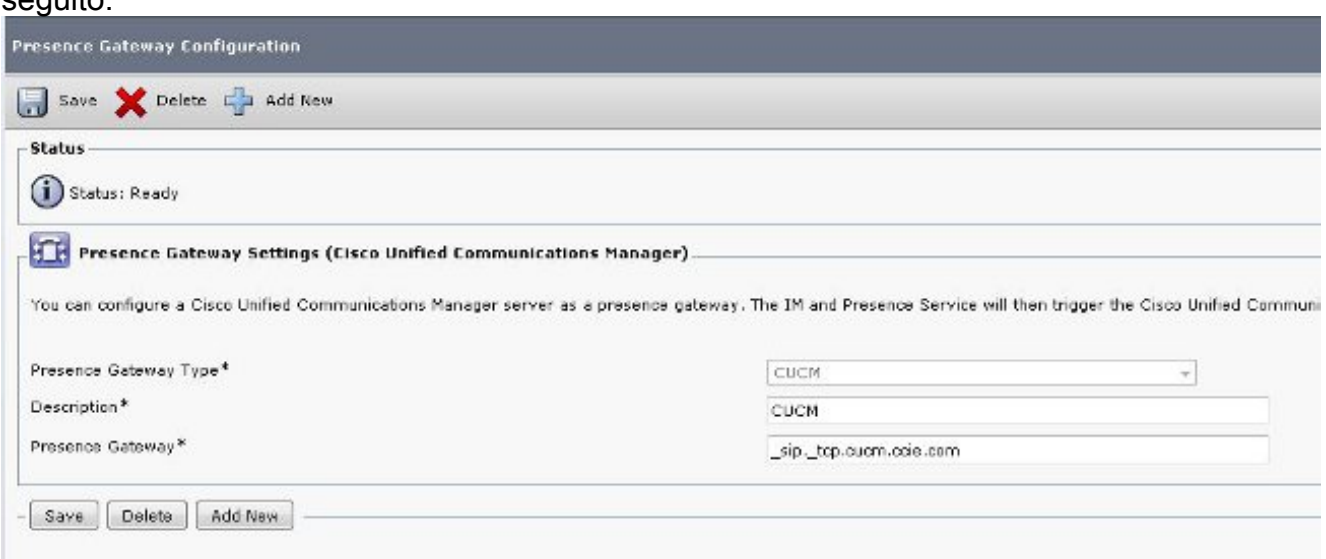

Questa configurazione specifica i server da cui viene accettata la presenza telefonica. Nota: Il nome completo del record SRV CUCM deve essere aggiunto nella configurazione di Presence Gateway.

2. Nel server IM & Presence, selezionare **Sistema > Parametro servizio**. Specificare il nome del cluster SRV nella pagina di configurazione dei parametri del proxy SIP Cisco come mostrato di

seguito.

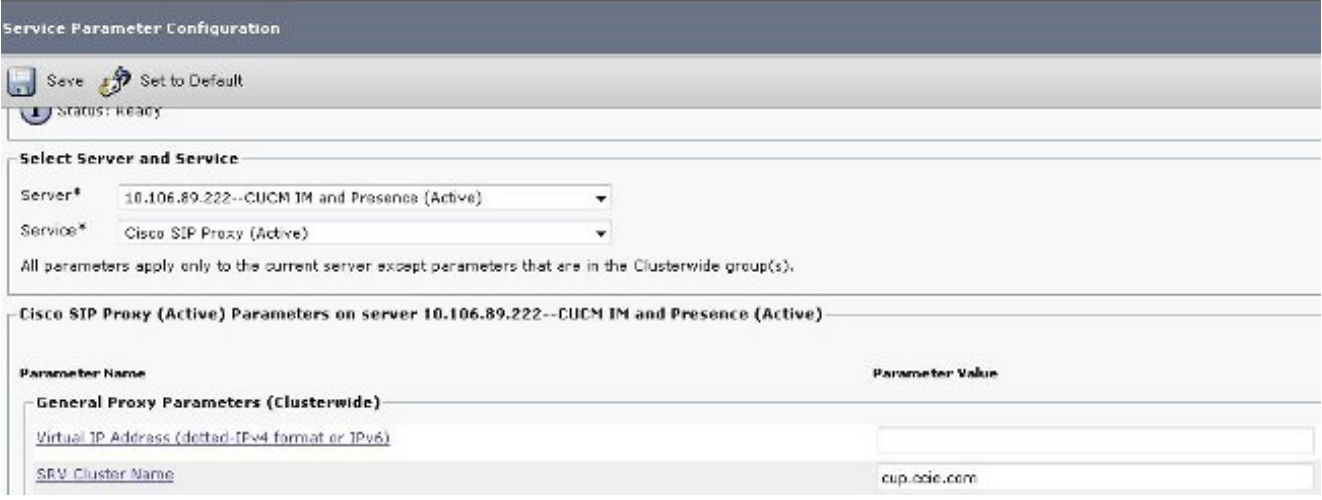

#### Percorso segnale

Questa sezione fornisce informazioni relative alla segnalazione tra i diversi componenti coinvolti in questa configurazione.

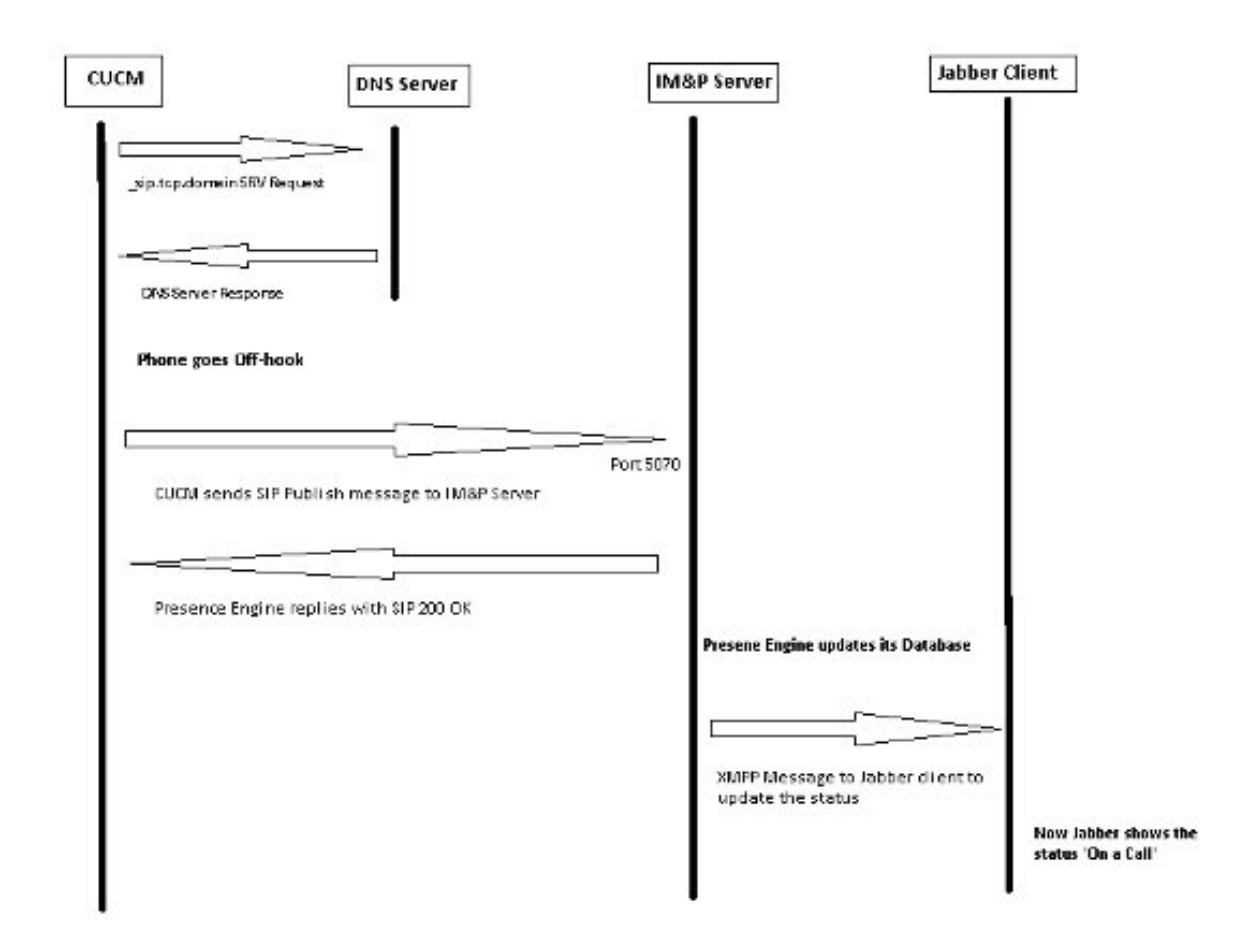

# **Verifica**

Attualmente non è disponibile una procedura di verifica per questa configurazione.

# Risoluzione dei problemi

Al momento non sono disponibili informazioni specifiche per la risoluzione dei problemi di questa configurazione.